## 15 parvis René-Descartes BP 7000, 69342 Lyon cedex 07 Tél. +33 (0)4 37 37 60 00 www.ens-lyon.fr

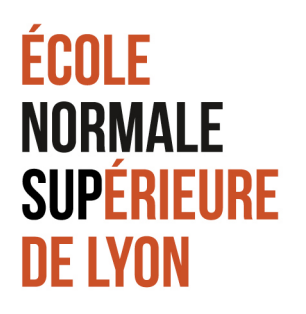

Dans le cadre de votre candidature à un poste d'ATER à l'ENS de Lyon, vous devez déposer un fichier unique de candidature en PDF pour chacun des postes auxquels vous candidatez.

Vous trouverez ci-dessous deux méthodes pour fusionner plusieurs fichiers PDF en un fichier unique.

## **REUNIR PLUSIEURS FICHIERS PDF EN UN SEUL FICHIER PDF**

## **Méthode 1 :**

- 1. Enregistrer les différents fichiers PDF sur votre Bureau
- 2. Ouvrir les différents fichiers PDF
- 3. Pour le premier fichier cliquer sur : Menu/fichier/imprimer/sélectionner PDF Creator/ »Mettre en file d'attente ».
- 4. Faire la même opération avec chacun des fichiers PDF que vous souhaitez fusionner
- 5. Sélectionner tous les fichiers de la liste (Ctrl) puis cliquer sur : Menu/document/fusionner.
- 6. Obtention d'un seul fichier dans la liste, le sélectionner et cliquer sur : Menu/document/enregistrer

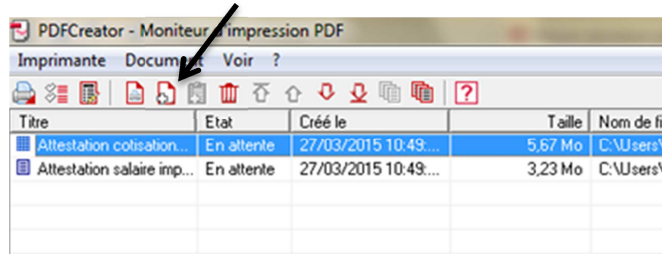

## **Méthode 2 :**

- 1. Enregistrer les différents fichiers PDF sur votre Bureau
- 2. Ouvrir PDF Creator
- 3. Cliquer sur ajouter un fichier (icone ci-dessus)
- 4. Sélectionner votre fichier PDF, patienter quelques secondes et cliquer sur « mettre en attente »
- 5. Faire la même opération avec chacun des fichiers PDF que vous souhaitez fusionner
- 6. Sélectionner tous les fichiers de la liste (Ctrl) puis cliquer sur : Menu/document/fusionner.
- 7. Obtention d'un seul fichier dans la liste, le sélectionner et cliquer sur : Menu/document/enregistrer

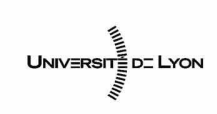

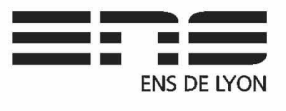